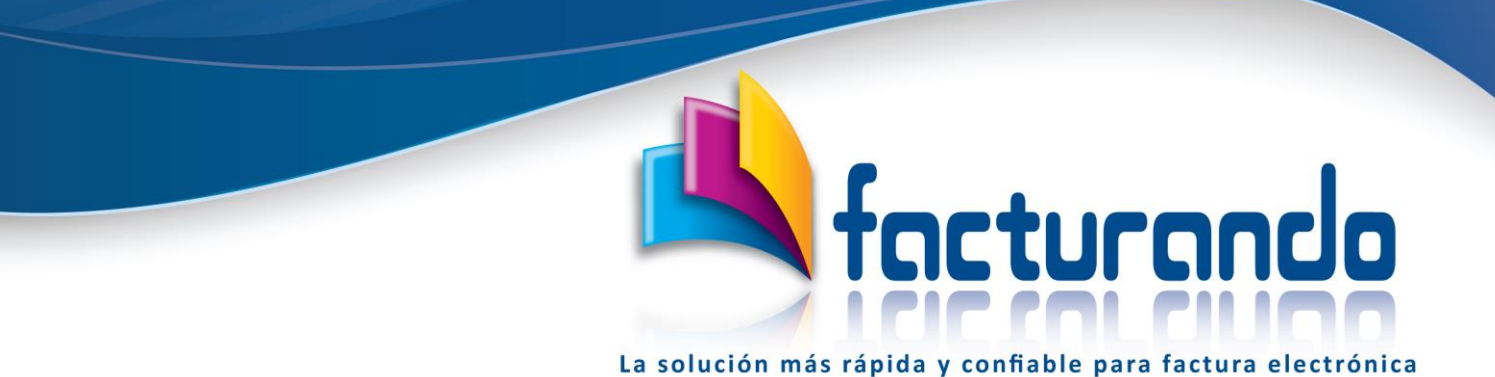

v2023.02.02.0

# **CONTRATACIÓN DEL PROGRAMA FACTURADOR CFDI**

El presente documento tiene como finalidad dar a conocer el costo del programa Facturador CFDI, lo que este incluye y los pasos a seguir para llevar a cabo su contratación y activación.

## Contenido de este documento

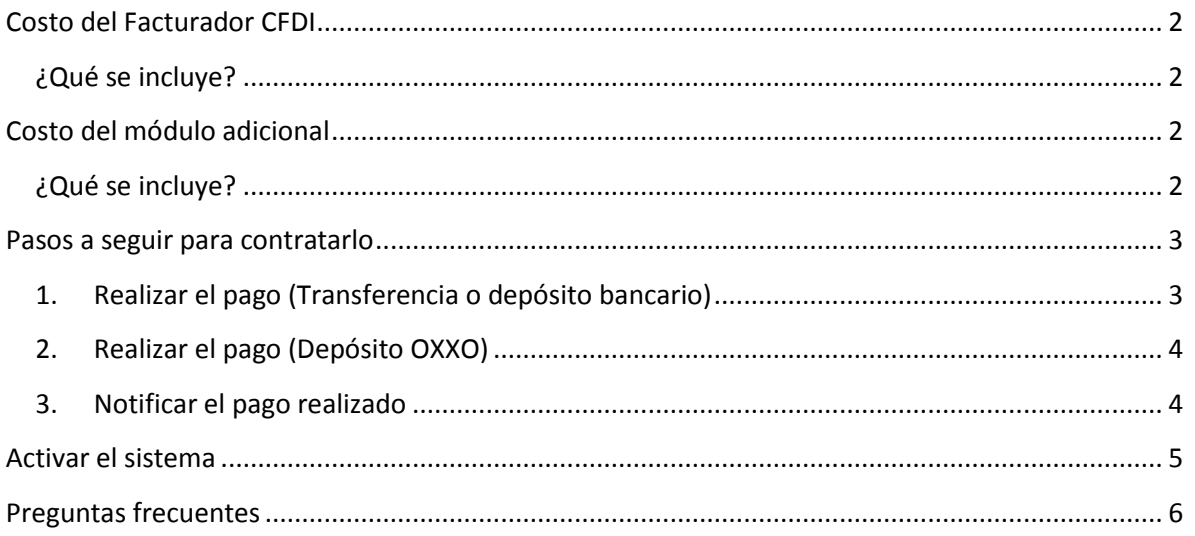

## <span id="page-1-0"></span>Costo del Facturador CFDI

El costo de la licencia para el programa **Facturador CFDI** es de:

**\$ 1,392 el costo ya incluye impuestos** por cada RFC emisor y ampara la contratación durante todo 1 año.

### <span id="page-1-1"></span>¿Qué se incluye?

Al contratar el programa **Facturador CFDI** podrás hacer uso de la siguiente funcionalidad:

### • **Generación de documentos**

Podrás generar de forma rápida y sencilla:

- Facturas básicas (sin adendas ni complementos)
- Notas de crédito
- Recibos de recepción de pagos
- Recibos de donativos
- Recibos de honorarios
- Recibos de arrendamiento
- Se incluyen 100 timbres.
- **Actualizaciones** Tendrás acceso a todas las nuevas versiones que liberemos, durante el periodo contratado.

## <span id="page-1-2"></span>Costo del módulo adicional

El costo del módulo adicional es de:

**\$ 2,320 el costo ya incluye impuestos** y ampara la contratación durante todo 1 año.

### <span id="page-1-3"></span>¿Qué se incluye?

Al contratar el módulo adicional podrás hacer uso de la siguiente funcionalidad:

• **Verificación del catálogo de clientes**

Podrás verificar si los datos capturados en el catálogo de clientes son correctos:

- Se emite un reporte de la verificación indicando las inconsistencias encontradas
- **Obtención de datos de un contribuyente**

Podrás obtener los datos de un contribuyente para la generación del CFDI 4.0 por medio del idCIF del mismo

• **Importar constancia (CIF)**

Se podrán importar, en la pantalla de captura de datos al dar de alta de un cliente, los datos del contribuyente mediante la importación de su Constancia de Situación Fiscal (CIF)

## <span id="page-2-0"></span>Pasos a seguir para contratarlo

A continuación, se detallan los pasos que deberás seguir para realizar la contratación del programa, siendo estos los siguientes:

## <span id="page-2-1"></span>1. Realizar el pago (Transferencia o depósito bancario)

El pago solo se podrá realizar mediante una transferencia bancaria o un depósito directo en la ventanilla del banco a la siguiente cuenta:

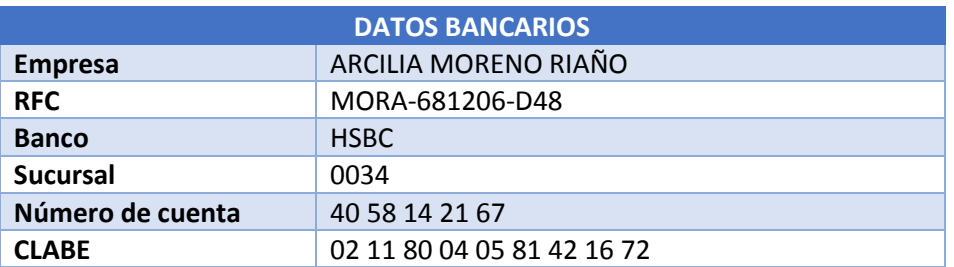

En caso de que el pago sea a través de una transferencia bancaria o SPEI, deberás capturar como concepto o descripción de esta los siguientes datos:

- **RFC** de empresa que realiza la compra
- Nombre del producto contratado, en este caso, **Facturador CFDI**

A continuación, encontrarás un ejemplo de lo que deberás capturar, usando para este caso el RFC de pruebas:

### **AAA010101AAA Facturador CFDI**

### NOTA

Si realizas una transferencia bancaria o SPEI y **no indicas** la descripción o concepto como se indica en el párrafo anterior, el proceso de generación de la licencia podrá tomar hasta **72 horas** a partir de la recepción del correo.

## <span id="page-3-0"></span>2. Realizar el pago (Depósito OXXO)

Para poder realizar el pago mediante el depósito en alguna tienda OXXO deberán de seguirse los siguientes pasos:

- Solicitar al correo de [contacto@facturando.mx](mailto:contacto@facturando.mx) el número de la tarjeta a la cual se hará el depósito.
- Una vez obtenido el número de tarjeta, podrás acudir a cualquier tienda OXXO y realizar el depósito proporcionando los siguientes datos:
	- Nombre del beneficiario: ARCILIA MORENO RIAÑO
	- Número de tarjeta: el obtenido como respuesta al correo enviado.
- Ya realizado el pago, deberá de reportarse el mismo como se indica en la siguiente sección.

## <span id="page-3-1"></span>3. Notificar el pago realizado

Una vez que hayas realizado el pago, ya sea por depósito o transferencia o por medio de OXXO, deberás enviar un correo electrónico a la siguiente dirección [soporte@facturando.mx](mailto:soporte@facturando.mx) anexando esta información:

- Nombre del programa (**Facturador CFDI**)
- Comprobante de pago
- Datos necesarios para generación de licencia y factura:
	- **Constancia de situación fiscal del contribuyente que realiza la contratación**
	- Nombre del contacto
	- Teléfono
	- Uso del CFDI

### NOTA

Si no se notifica el pago realizado por la contratación, antes de que termine el mes, dicho pago se emitirá a público en general sin opción de poder revertir el movimiento.

## <span id="page-4-0"></span>Activar el sistema

Como respuesta al correo enviado en el punto anterior, recibirás dos correos:

- 1. El primero de ellos con la factura por la compra realizada.
- 2. El segundo con:
	- La licencia y los pasos a seguir para activar el sistema.

Una vez que hayas enviado el correo con el comprobante de pago y todos los datos solicitados, tendrás respuesta el mismo día, comúnmente en un lapso de 2 horas. Es importante que tengas en cuenta que nuestro horario de atención es de lunes a viernes de 9 am a 2 pm y de 3 pm a 6:30 pm horario de la Ciudad de México, exceptuando días festivos o no laborables por Facturando.

### **NOTA**

Si no has recibido los correos mencionados anteriormente, te recomendamos verificar la carpeta de SPAM de tu cuenta de correo electrónico, antes de ponerte en contacto con nosotros.

## <span id="page-5-0"></span>Preguntas frecuentes

### **¿Pueden enviarme la factura para poder realizar el pago?**

No, la contratación es en prepago, si deseas saber más al respecto da cli[c aquí.](https://facturando.mx/doc/general/opciones_no_incluidas_contratacion.pdf)

### **¿Puedo contratarlo a través de otros medios (en línea, PayPal, etc.)?**

No, el único medio adicional para la contratación es mediante depósito en OXXO, para el cual deberán de seguirse los pasos como se indican en la opción "2. Realizar el pago (Depósito OXXO)".

#### **¿Si no requiero factura, puedo pagar otra cantidad?**

No, el precio es de 1,160 o 2,320 según corresponda la contratación, los precios ya incluyen impuestos.

#### **¿Si no requiero factura, debo enviar el RFC y los datos solicitados?**

Si, todos los datos son obligatorios, ya que estos son usados para generar la factura y licencia

### **Una vez realizado el pago, ¿en cuánto tiempo puedo empezar a usar el sistema?**

Una vez recibido el correo con el comprobante de pago y todos los datos solicitados, responderemos el mismo día, comúnmente en 2 horas. Es importante que tengas en cuenta que nuestro horario de atención es de lunes a viernes de 9 am a 2 pm y de 3 pm a 6:30 pm.

#### **¿Es necesario llamarles telefónica para confirmar el correo que acabo de enviar?**

No es necesario que te pongas en contacto con nosotros para confirmar la recepción del correo enviado, nosotros te daremos respuesta lo más pronto posible.

#### **¿Si tengo dudas acerca del sistema puedo contactarlos?**

Puedes entrar a[l chat](https://facturando.mx/doc/general/chat_facturando.pdf) que está en nuestro sitio web y con gusto personal de soporte te estará apoyando.

#### **¿Ofrecen soporte técnico vía remota o por teléfono?**

Contamos con soporte técnico premium, el cual podrás contratar a través de una póliza de servicios o por evento; para más información puedes ponerte en contacto con nosotros.

### **¿Es posible que me envíen los documentos fiscales para darlos de alta como proveedor y realizar el pago?**

Podrás descargar los documentos fiscales (Constancia de situación fiscal, Opinión de cumplimiento y estado de cuenta) dando clic [aquí.](http://facturando.mx/descargas/doc/Documentos_Arcilia.zip)

Si tuvieras algún comentario con respecto al presente documento, te invitamos a ponerte en contacto con nosotros al **chat** que se encuentra disponible en la página de Facturando [www.facturando.mx,](http://www.facturando.mx/) donde con gusto un asesor te atenderá.

Atentamente,

Departamento de Ventas